# **X6800 Server Quick Start Guide**

Document issue: 03 (2018-12-04) BOM: 31509966(3/4)

# **1 Overview**

Ë

The Huawei X6800 server (X6800 for short) is a new-generation high-density server designed for Internet, high-performance computing (HPC), cloud computing, and data center applications. It is built on an architecture optimized for software-defined storage, big data, and software-defined infrastructure (SDI), ideal for large-scale server deployment.

The X6800 is a multi-node server that is 4U high, features high density, reliability, scalability, and energy efficiency, and is easy to manage and maintain.

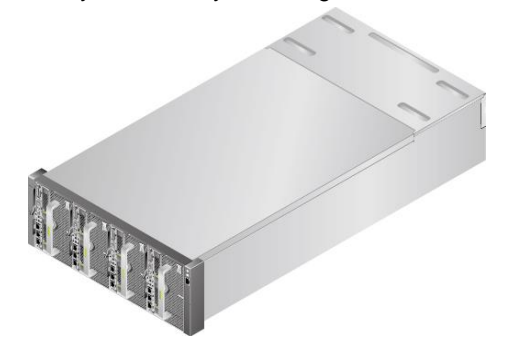

The following table lists the technical specifications for the X6800. For details, see the *X6800 [Server V100R003](http://support.huawei.com/enterprise/en/doc/EDOC1000066339?idPath=7919749%257C9856522%257C21782478%257C21782482%257C21149487) User Guide* and *X6800 Server V100R005 User Guide*.

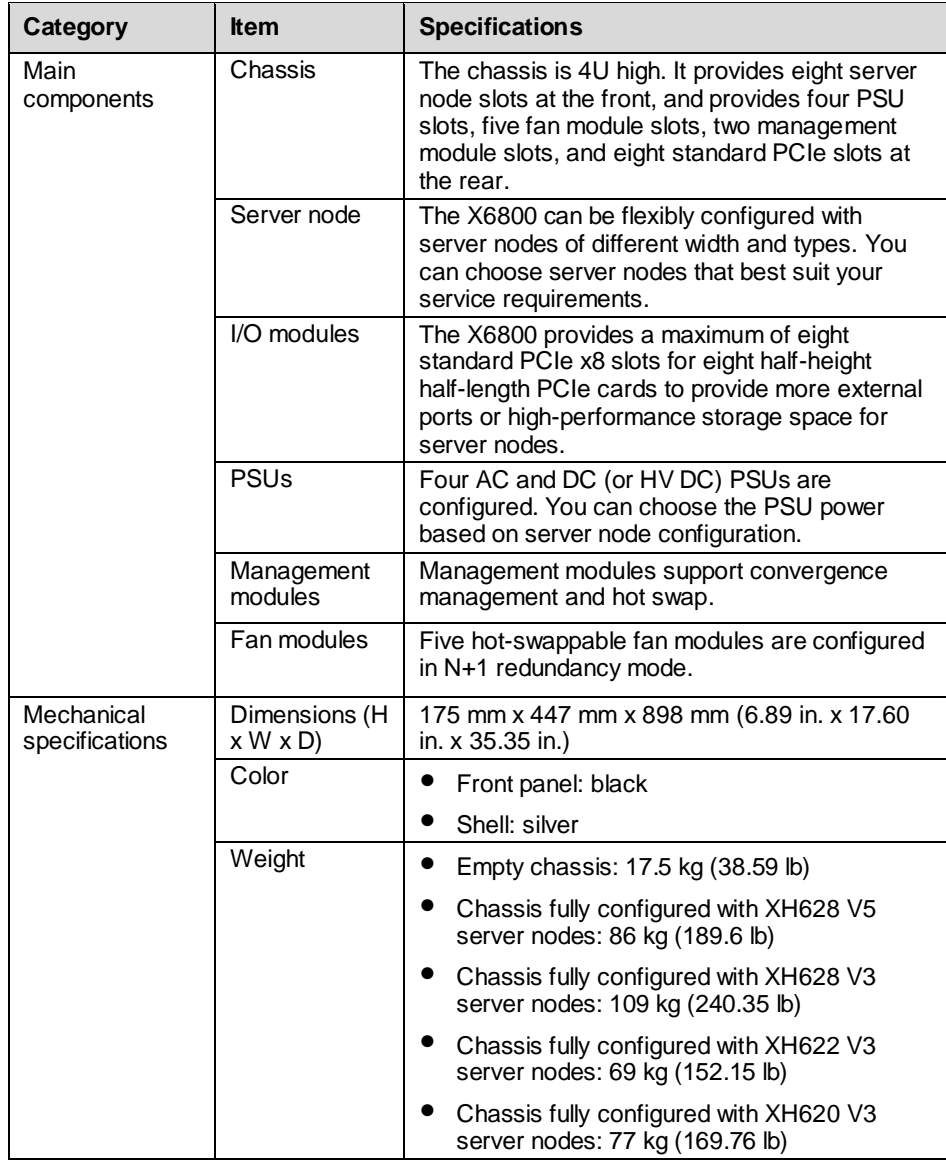

- Do not forcibly insert the X6800 into the chassis. Otherwise, the X6800 may be damaged. Remove the X6800 gently, and insert it by following the instructions.
- To avoid device damage or personal injury, hold the bottom of a server node with both hands when removing it.
- 1. Before operating the X6800, wear ESD clothes and gloves, and remove conductive objects such as jewelry and watches.

You can obtain more information from the following: ● Product documentation DVD-ROM shipped with

> $\triangleright$  For enterprises, visit [http://e.huawei.com](http://e.huawei.com/) > For carriers, visi[t http://carrier.huawei.com](http://carrier.huawei.com/)

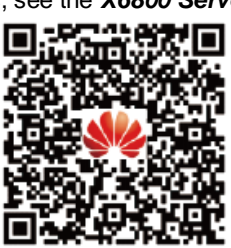

- the cabinet
- Huawei support websites:
	-
	-

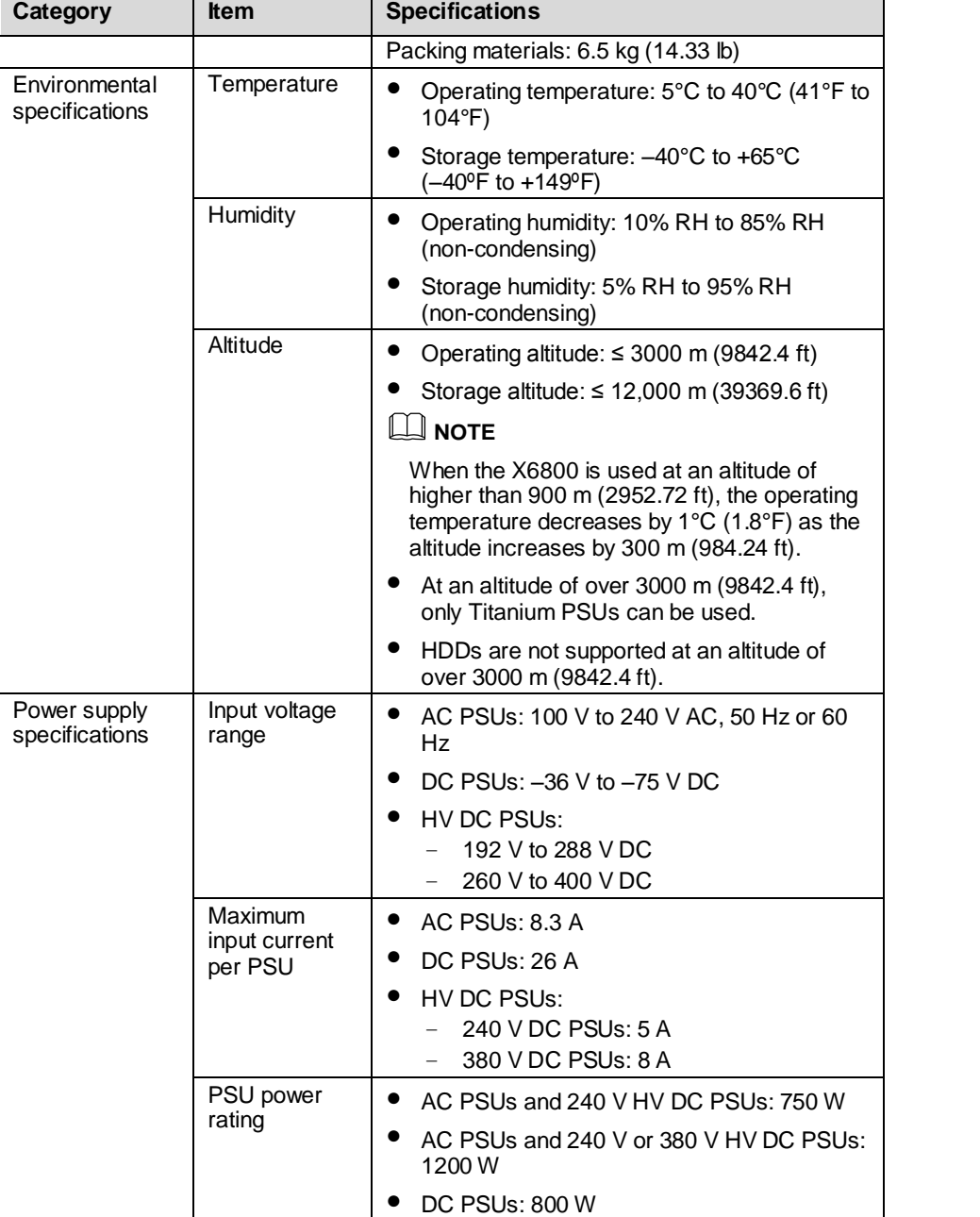

# **2 Obtaining Tools**

ESD wrist strap or ESD gloves: used to prevent ESD damage.

### **3 Unpacking and Checking the X6800**

Open the packing case, and check the chassis and its components against the packing list, and ensure that they are complete and in good condition.

# **4 Installing the X6800**

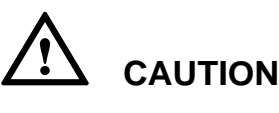

2. Slide the chassis into the rack along the guide rails. Align the captive screws on the mounting ears on both sides of the chassis with the floating nuts on the mounting bars of the rack. See step (1) in the following figure.

3. Tighten the captive screws on the mounting ears using a Phillips screwdriver to secure the chassis to the rack. See step (2) in the following

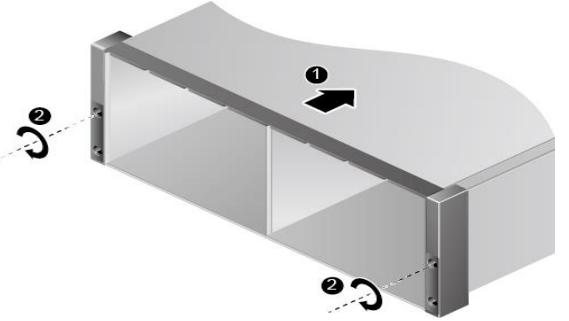

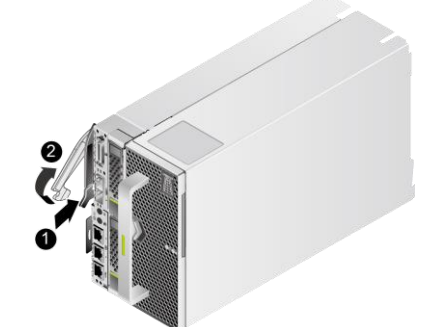

figure.

4. Press the latch on a server node and raise the ejector lever. See steps (1) and (2) in the following figure.

5. Insert the server node into the chassis horizontally until the server node cannot move forward, and lower the ejector lever. See steps (1) and (2) in the following figure.

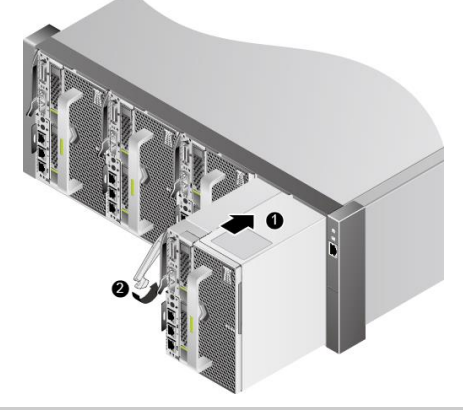

# **5 Powering On the X6800**

1. Connect power cables.

2. Switch on the AC power distribution box (PDB) that maps to the chassis. 3. Switch on the busbar of the rack.

The chassis is properly powered on successfully if the PSU indicator is steady

- 
- 
- 
- green.

# **6 Follow-up Procedure**

After installing the X6800 properly in the rack and powering the X6800 on, configure the server and perform other tasks. For details, see the *X6800 [Server](http://support.huawei.com/enterprise/en/doc/EDOC1000066339?idPath=7919749%257C9856522%257C21782478%257C21782482%257C21149487)  V100R003 [User Guide](http://support.huawei.com/enterprise/en/doc/EDOC1000066339?idPath=7919749%257C9856522%257C21782478%257C21782482%257C21149487) or X6800 Server V100R005*

*User Guide*.